# **Bullet 2.81 Quickstart Guide**

Erwin Coumans

October 8, 2012

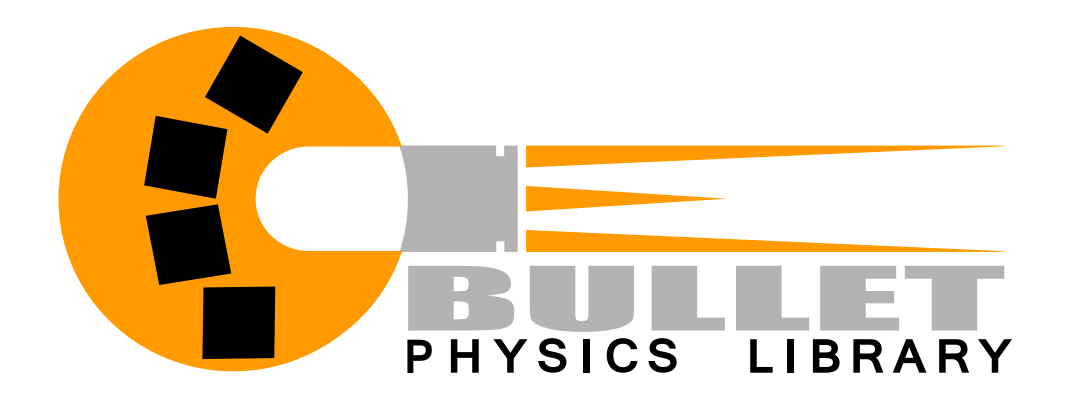

## **Contents**

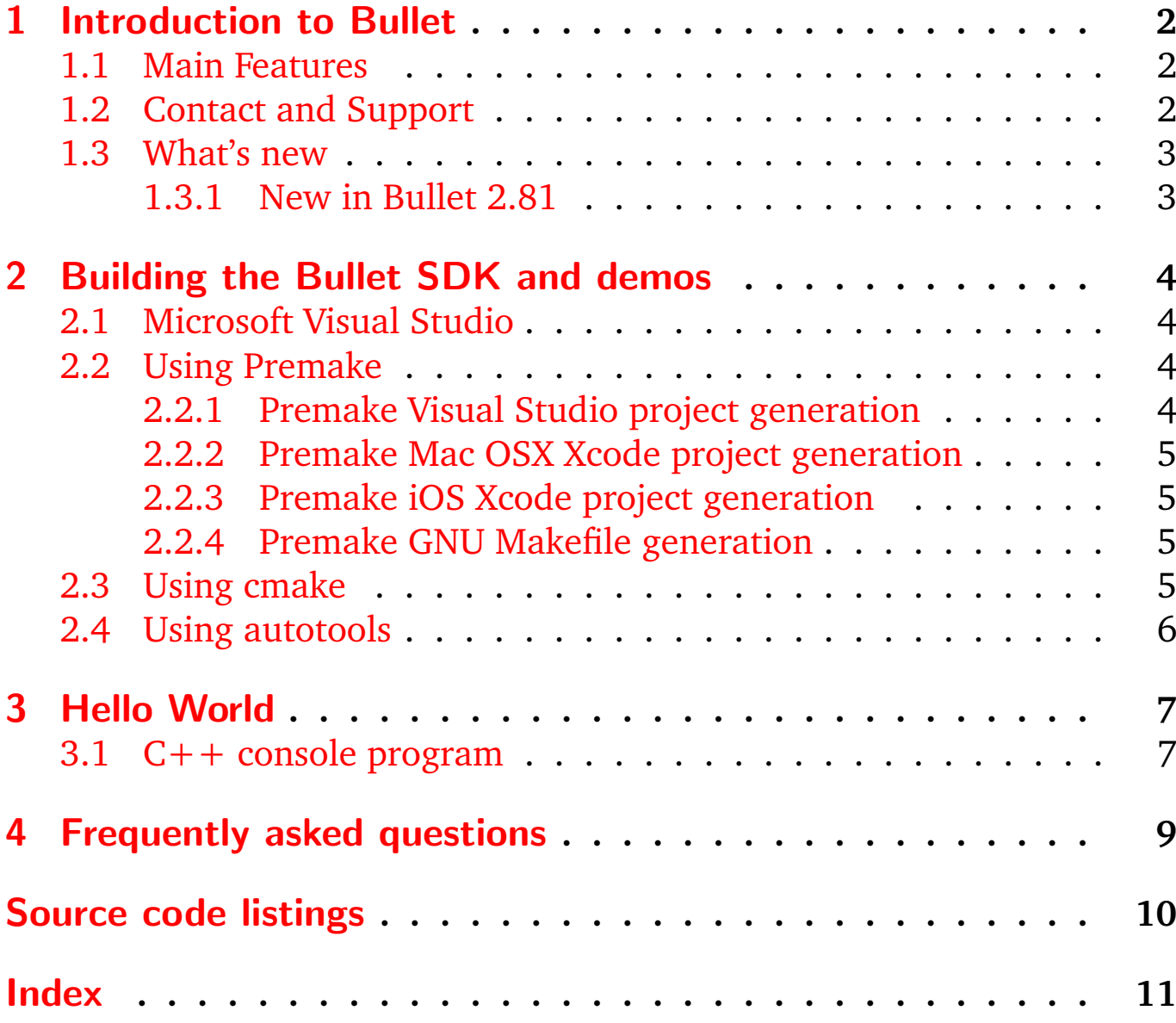

## <span id="page-2-3"></span><span id="page-2-0"></span>1 Introduction to Bullet

Bullet Physics is a professional open source collision detection, rigid body and soft body dynamics library. The library is free for commercial use under the [zlib license.](http://opensource.org/licenses/zlib-license.php)

### <span id="page-2-1"></span>1.1 Main Features

- Open source  $C++$  code under zlib license and free for any commercial use on all platforms including PLAYSTATION 3, XBox 360, Wii, PC, Linux, Mac OSX, Android and iPhone
- Discrete and continuous collision detection including ray and convex sweep test. Collision shapes include concave and convex meshes and all basic primitives
- Fast and stable rigid body dynamics constraint solver, vehicle dynamics, character controller and slider, hinge, generic 6DOF and cone twist constraint for ragdolls
- Soft Body dynamics for cloth, rope and deformable volumes with two-way interaction with rigid bodies, including constraint support
- Maya Dynamica plugin, Blender integration, COLLADA physics import/export support

### <span id="page-2-2"></span>1.2 Contact and Support

• Public forum for support and feedback is available at [http://](http://bulletphysics.org) [bulletphysics.org](http://bulletphysics.org)

• PLAYSTATION 3 licensed developers can download an optimized version for Cell SPU through Sony [PS3 Devnet.](https://ps3.scedev.net/projects/spubullet)

## <span id="page-3-0"></span>1.3 What's new

#### <span id="page-3-1"></span>1.3.1 New in Bullet 2.81

- SIMD and Neon optimizations for iOS and Mac OSX, thanks to a contribution from Apple
- Rolling Friction using a constraint, thanks to Erin Catto for the idea. See Demos/RollingFrictionDemo/RollingFrictionDemo.cpp
- XML serialization. See Bullet/Demos/BulletXmlImportDemo and Bullet/Demos/SerializeDemo
- Gear constraint. See Bullet/Demos/ConstraintDemo.
- Improved continuous collision response, feeding speculative contacts to the constraint solver. See Bullet/Demos/CcdPhysicsDemo
- Improved premake4 build system including support for Mac OSX, Linux and iOS
- Refactoring of collision detection pipeline using stack allocation instead of modifying the collision object. This will allow better future multithreading optimizations.

## <span id="page-4-4"></span><span id="page-4-0"></span>2 Building the Bullet SDK and demos

Windows developers can download the zipped sources of Bullet from <http://bullet.googlecode.com>. Mac OS X, Linux and other developers should download the gzipped tar archive. Bullet provides several build systems.

## <span id="page-4-1"></span>2.1 Microsoft Visual Studio

After unzipping the source code you can open the Bullet/build/ vs2010/0BulletSolution.sln, hit F5 and your first Bullet demo will run. Note that by default Visual Studio uses an unoptimized Debug configuration that is very slow. It is best to enable the Release configuration.

## <span id="page-4-2"></span>2.2 Using Premake

[Premake](http://industriousone.com/premake) is a meta build system based on the Lua scripting language that can generate project files for Microsoft Visual Studio, Apple Xcode as well as Makefiles for GNU make and other build systems. Bullet comes with Premake executables for Windows, Mac OSX and Linux.

#### <span id="page-4-3"></span>2.2.1 Premake Visual Studio project generation

You can double-click on Bullet/build/vs2010.bat to generate Visual Studio 2010 project files and solution. This batch file calls Premake. Just open Bullet/build/vs2010/0BulletSolution.sln

### <span id="page-5-7"></span><span id="page-5-0"></span>2.2.2 Premake Mac OSX Xcode project generation

On Mac OSX it is easiest to open a Terminal window and switch current directory to Bullet/build and use the following command to generate XCode projects:

```
Source Code 2.1: Premake for Mac OSX
```

```
1 cd Bullet/build
2 ./premake_osx xcode4
3 open xcode4/0 Bullet Solution. xcworkspace
```
#### <span id="page-5-1"></span>2.2.3 Premake iOS Xcode project generation

XCode project generation for iOS, such as iPhone and iPad, is similar to Mac OSX. Just provide the –ios option to premake and premake will automatically customize the project and append ios to the directory:

Source Code 2.2: Premake for iOS

```
\begin{array}{c|c}\n1 & \text{cd} & \text{Bullet/build} \\
2 & \text{hremake } & \text{osy}\n\end{array}2 ./ premake_osx -- ios xcode4
     open xcode4ios/0 BulletSolution . xcworkspace
```
Note that Bullet comes with a modified version of premake\_osx that enables the iOS specific customizations that are required by XCode.

#### <span id="page-5-2"></span>2.2.4 Premake GNU Makefile generation

You can also generate GNU Makefiles for Mac OSX or Linux using premake:

Source Code 2.3: Premake to GNU Makefile

```
\begin{array}{c|c}\n1 & \text{cd} & \text{Bullet/buid} \\
2 & \text{hremake } & \text{osy} & \text{g}\n\end{array}\begin{array}{c|c} 2 & ./ premake_osx gmake<br>3 cd gmake
      cd gmake
4 make config=release64
```
## <span id="page-5-3"></span>2.3 Using cmake

Similar to premake, CMake adds support for many other build environments and platforms, including Microsoft Visual Studio, XCode for Mac OSX, KDevelop for Linux and Unix Makefiles. Download and install CMake from <http://cmake.org> and use the CMake cmake-gui tool.

## <span id="page-6-0"></span>2.4 Using autotools

<span id="page-6-1"></span>Open a shell terminal and go to the Bullet root directory. Then execute

Source Code 2.4: autotools to Makefile

```
\begin{array}{c|c} 1 & . \end{array} . / autogen.sh
\begin{array}{c|c} 2 & . & \text{configure} \\ 3 & \text{make} \end{array}3 make
```
The autogen.sh step is optional and not needed for downloaded packages.

### <span id="page-7-0"></span>3 Hello World

### <span id="page-7-1"></span>3.1 C++ console program

Let's discuss the creation of a basic Bullet simulation from the beginning to the end. For simplicity we print the state of the simulation to console using printf, instead of using 3D graphics to display the objects. The source code of this tutorial is located in Demos/HelloWorld/HelloWorld.cpp.

It is a good idea to try to compile, link and run this HelloWorld.cpp program first.

As you can see in [3.1](#page-7-2) you can include a convenience header file btBulletDynamicsCommon.h.

Source Code 3.1: HelloWorld.cpp include header

```
16 #include "btBulletDynamicsCommon.h"
17 #include <stdio.h>
18
19 /// This is a Hello World program for running a basic Bullet physics simulation
20
21 int main (int argc, char** argv)<br>22 \int22
```
<span id="page-7-3"></span>Now we create the dynamics world:

#### Source Code 3.2: HelloWorld.cpp initialize world

```
27
28 /// collision configuration contains default setup for memory, collision setup. Advanced users can
          create their own configuration .
29 btDefaultCollisionConfiguration* collisionConfiguration = new btDefaultCollisionConfiguration();
30
31 ///use the default collision dispatcher . For parallel processing you can use a diffent dispatcher
          ( see Extras / BulletMultiThreaded )
32 btCollisionDispatcher* dispatcher = new btCollisionDispatcher (collisionConfiguration);
33
34 ///btDbvtBroadphase is a good general purpose broadphase. You can also try out btAxis3Sweep.<br>35 btBroadphaseInterface* overlappingPairCache = new btDbvtBroadphase():
      35 btBroadphaseInterface * overlappingPairCache = new btDbvtBroadphase () ;
36
37 | ///the default constraint solver. For parallel processing you can use a different solver (see
          Extras / BulletMultiThreaded )
38 btSequentialImpulseConstraintSolver* solver = new btSequentialImpulseConstraintSolver;
39
40 btDiscreteDynamicsWorld * dynamicsWorld = new btDiscreteDynamicsWorld ( dispatcher ,
          overlappingPairCache , solver , collisionConfiguration );
41
42 dynamicsWorld -> setGravity (btVector3 (0, -10,0));
```
<span id="page-8-0"></span>Once the world is created you can step the simulation as follows:

Source Code 3.3: HelloWorld.cpp step simulation

```
115 \int for (i=0; i<100; i++)
116 {
117 dynamicsWorld->stepSimulation (1.f/60.f,10);
118
119 // print positions of all objects<br>120 for (int i=dynamicsWorld->getNum
                       for (int \rightarrow \text{gamma} -\text{gamma} -\text{121<br>122
122 btCollisionObject* obj = dynamicsWorld->getCollisionObjectArray()[j];<br>123 btRigidBody* body = btRigidBody::upcast(obj);
                            btRigidBody * body = btRigidBody::upcast(obj);124 if (body && body->getMotionState())
125 {
126 btTransform trans;<br>127 body->getMotionSta
127 body -> getMotionState () -> getWorldTransform (trans);<br>128 printf ("world.pos.=...%f. %f. %f\n".float (trans.getOr
                                  \texttt{print}(\texttt{ "world}_\sqcup \texttt{pos}_\sqcup\texttt{=}\texttt{ "}}, \texttt{ "}, \texttt{ "}, \texttt{ "}, \texttt{ "}, \texttt{float}(\texttt{trans}.\texttt{getOrig} \texttt{:}), \texttt{float}(\texttt{trans}.\texttt{getOrig} \texttt{:}), \texttt{getFig} \texttt{:}, \texttt{if} \texttt{:}, \texttt{if} \texttt{:}, \texttt{if} \texttt{:}, \texttt{if} \texttt{:}, \texttt{if} \texttt{:}, \texttt{if} \texttt{:}, \texttt{if} \texttt{:}, \texttt{if} \texttt{:}, \()), float(trans. get0right(). getZ());
129 }
\begin{array}{c|c} 130 & & \rightarrow \\ 131 & & \rightarrow \end{array}131 }
```
At the end of the program you delete all objects in the reverse order of creation. Here is the cleanup listing of our HelloWorld.cpp program.

Source Code 3.4: HelloWorld.cpp cleanup

```
139 // remove the rigidbodies from the dynamics world and delete them
140 for (i= dynamicsWorld -\texttt{SetNumCollisionObjects}() -1; i >=0 ; i--)\frac{141}{142}142 btCollisionObject* obj = dynamicsWorld->getCollisionObjectArray()[i];<br>143 btRigidBody* body = btRigidBody::upcast(obj);
         btRigidBody* body = btRigidBody::upcast(obj);
144 if (body && body->getMotionState())
145 {
146 delete body -> getMotionState ();
147 }
148 dynamicsWorld->removeCollisionObject(obj);<br>149 delete obi:
       delete obj;<br>}
150151
152 // delete collision shapes<br>153 for (int i=0: i<collisionS)
       for (int j=0; j < collisionShapes.size(); j++)154 {
155 btCollisionShape* shape = collisionShapes [j];
156 collisionShapes [j] = 0;
157 delete shape;
158 }
159
160 // delete dynamics world<br>161 delete dynamics World;
       delete dynamicsWorld;
162
163 // delete solver
164 delete solver ;
165
166 // delete broadphase
167 delete overlappingPairCache;
168
169 // delete dispatcher
170 delete dispatcher;
171
172 delete collisionConfiguration;
173
174 // next line is optional: it will be cleared by the destructor when the array goes out of scope collision Shapes.clear();
       collisionShapes.clear ();
```
<span id="page-8-1"></span>138

## <span id="page-9-0"></span>4 Frequently asked questions

Here is a placeholder for a future FAQ. For more information it is best to visit the Bullet Physics forums and wiki at <http://bulletphysics.org>.

## <span id="page-10-0"></span>Source Code Listings

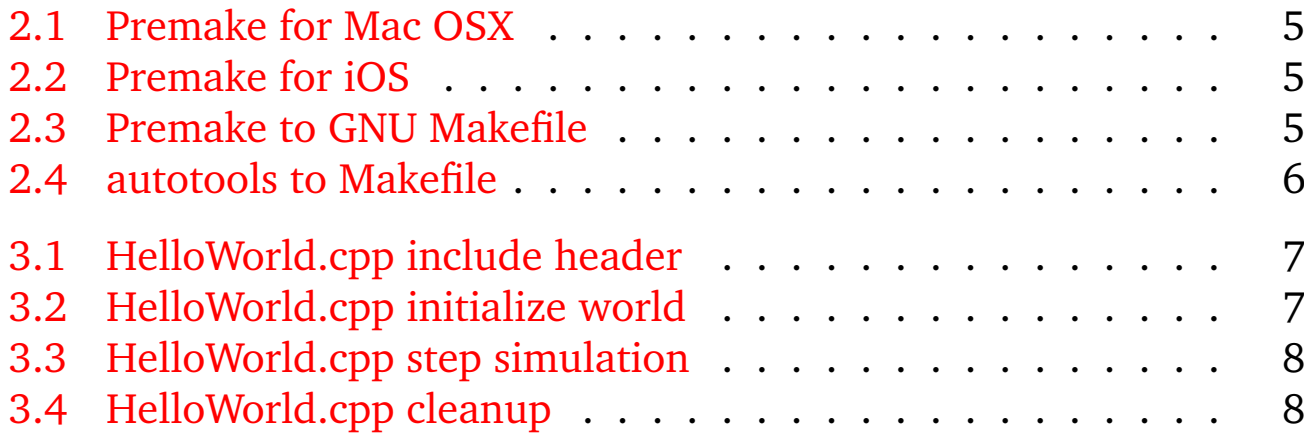

## Index

CMake, [5](#page-5-7)

premake, [4](#page-4-4)

zlib license, [2](#page-2-3)